# illumina®

# MiSeq-System

# Handbuch zur Standortvorbereitung

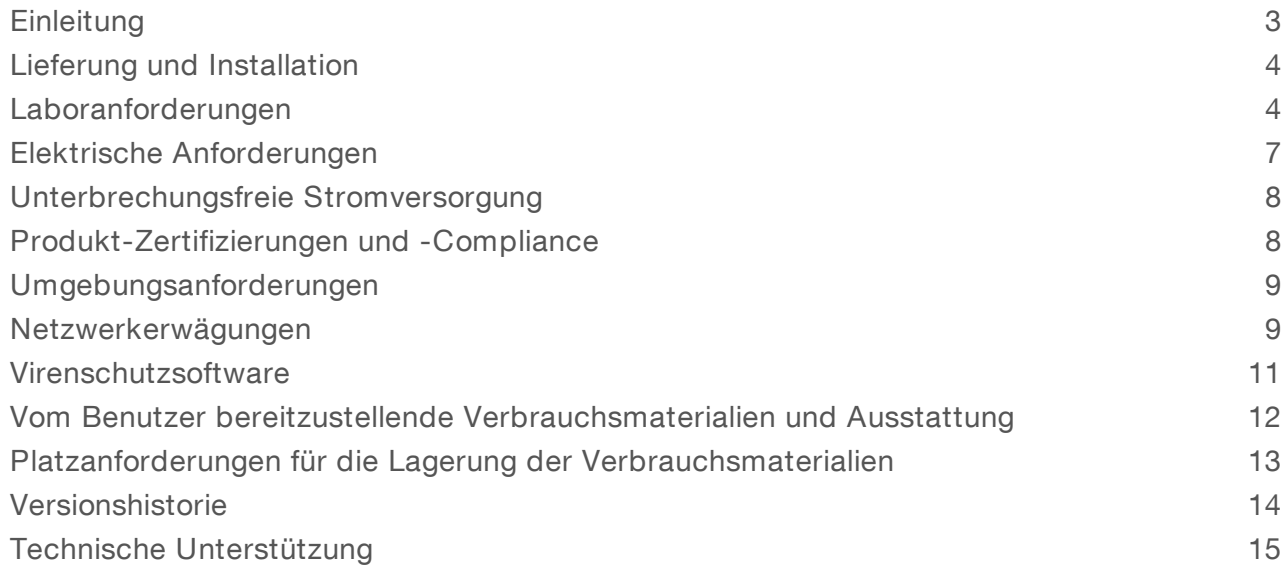

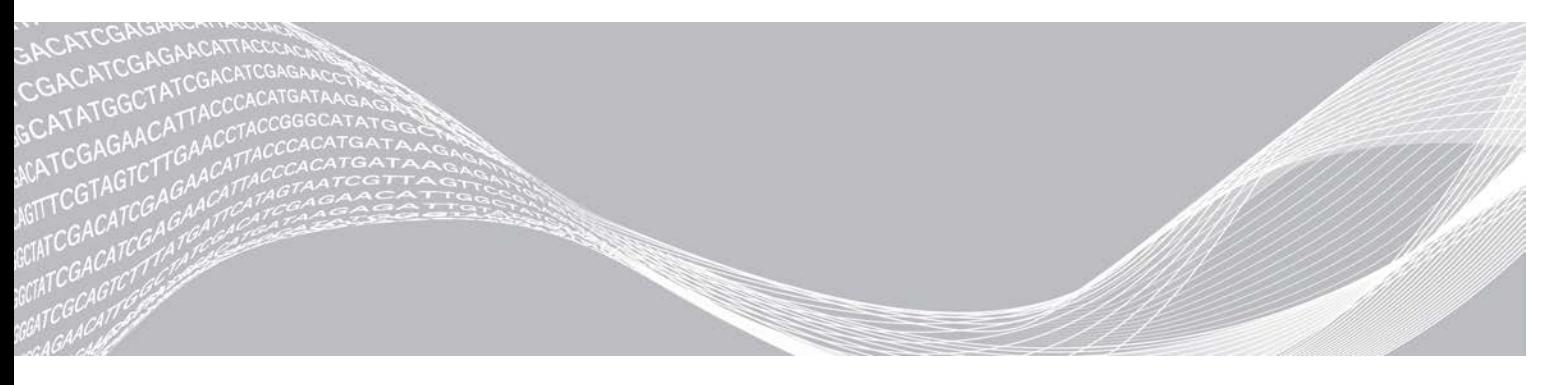

Dokument-Nr. 15027615 v01 DEU Januar 2021 Nur für Forschungszwecke. Nicht zur Verwendung in Diagnoseverfahren. ILLUMINA – EIGENTUMSRECHTLICH GESCHÜTZT

Dieses Dokument und dessen Inhalt sind Eigentum von Illumina, Inc. sowie deren Partner-/Tochterunternehmen ("Illumina") und ausschließlich für den bestimmungsgemäßen Gebrauch durch den Kunden in Verbindung mit der Verwendung des hier beschriebenen Produkts/der hier beschriebenen Produkte und für keinen anderen Bestimmungszweck ausgelegt. Dieses Dokument und dessen Inhalt dürfen ohne schriftliches Einverständnis von Illumina zu keinem anderen Zweck verwendet oder verteilt bzw. anderweitig übermittelt, offengelegt oder auf irgendeine Weise reproduziert werden. Illumina überträgt mit diesem Dokument keine Lizenzen unter seinem Patent, Markenzeichen, Urheberrecht oder bürgerlichem Recht bzw. ähnlichen Rechten an Drittparteien.

Die Anweisungen in diesem Dokument müssen von qualifiziertem und entsprechend ausgebildetem Personal genau befolgt werden, damit die in diesem Dokument beschriebene Verwendung des Produkts/der Produkte sicher und ordnungsgemäß erfolgt. Vor der Verwendung dieser Produkte muss der Inhalt dieses Dokuments vollständig gelesen und verstanden worden sein.

FALLS NICHT ALLE HIERIN AUFGEFÜHRTEN ANWEISUNGEN VOLLSTÄNDIG GELESEN UND BEFOLGT WERDEN, KÖNNEN PRODUKTSCHÄDEN, VERLETZUNGEN DER BENUTZER UND ANDERER PERSONEN SOWIE ANDERWEITIGER SACHSCHADEN EINTRETEN. AUSSERDEM ERLISCHT DIE PRODUKTGARANTIE.

ILLUMINA ÜBERNIMMT KEINERLEI HAFTUNG FÜR SCHÄDEN, DIE AUS DER UNSACHGEMÄSSEN VERWENDUNG DER HIERIN BESCHRIEBENEN PRODUKTE (EINSCHLIESSLICH TEILEN HIERVON ODER DER SOFTWARE) ENTSTEHEN.

© 2021 Illumina, Inc. Alle Rechte vorbehalten.

Alle Marken sind Eigentum von Illumina, Inc. bzw. der jeweiligen Eigentümer. Weitere Informationen zu Marken finden Sie unter [www.illumina.com/company/legal.html](http://www.illumina.com/company/legal.html).

Nicht zur Verwendung in Diagnoseverfahren.

# <span id="page-2-0"></span>**Einleitung**

Dieses Handbuch enthält Spezifikationen und Richtlinien zur Vorbereitung Ihres Standorts für die Installation und den Betrieb des MiSeq®-Systems von Illumina®.

- $\blacktriangleright$  Laborplatzanforderungen
- **Elektrische Anforderungen**
- **I** Umgebungsbedingungen
- $\blacktriangleright$  IT-Anforderungen
- **ID Vom Benutzer bereitzustellende Verbrauchsmaterialien und Ausstattung**

## Sicherheitshinweise

Im *Sicherheits- und Compliance-Handbuch zum MiSeq-System (Dokument-Nr. 15027616)* finden Sie wichtige Informationen zu Sicherheitserwägungen.

#### Weitere Ressourcen

Auf den [Supportseiten zum MiSeq-System](https://support.illumina.com/sequencing/sequencing_instruments/miseq.html) auf der Illumina-Website finden Sie weitere Ressourcen. Diese umfassen Software, Schulungsmaterial, Informationen zu kompatiblen Produkten und die folgende Dokumentation. Vergewissern Sie sich stets auf den Supportseiten, dass Sie über die aktuellen Versionen verfügen.

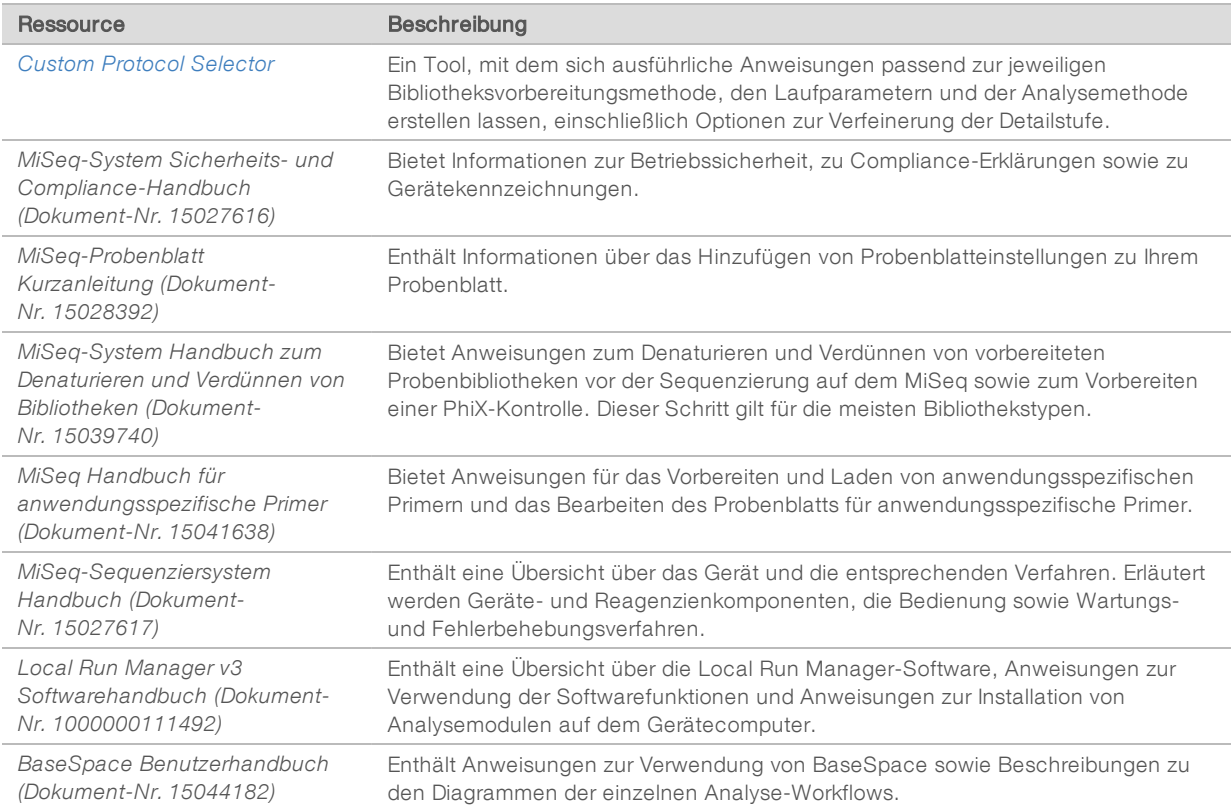

## <span id="page-3-0"></span>Lieferung und Installation

Ein autorisiertes Unternehmen liefert das Gerät, packt die Komponenten aus und platziert das Gerät auf dem Labortisch. Stellen Sie vor der Lieferung sicher, dass der Platz und der Tisch im Labor bereitstehen.

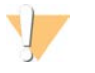

#### VORSICHT

Nur autorisierte Mitarbeiter dürfen das Gerät auspacken, installieren und transportieren. Eine falsche Handhabung des Geräts kann die Justierung beeinflussen oder Gerätekomponenten beschädigen.

Ein Mitarbeiter von Illumina wird das Gerät installieren und vorbereiten. Wenn Sie das Gerät mit einem Datenverwaltungssystem oder Remote-Netzwerk verbinden, stellen Sie sicher, dass der Pfad für die Datenspeicherung vor dem Datum der Installation ausgewählt wird. Der Illumina-Mitarbeiter kann die Datenübertragung im Rahmen der Installation testen.

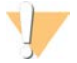

#### VORSICHT

Platzieren Sie das Gerät *nicht* an einem anderen Standort, nachdem der Illumina-Mitarbeiter das Gerät installiert und vorbereitet hat. Ein unsachgemäßes Bewegen des Geräts kann zur Beeinträchtigung der Justierung der optischen Elemente und der Datenintegrität führen. Falls Sie den Standort des Geräts ändern müssen, wenden Sie sich an Ihren Illumina-Vertreter.

#### Abmessungen und Inhalt der Transportkiste

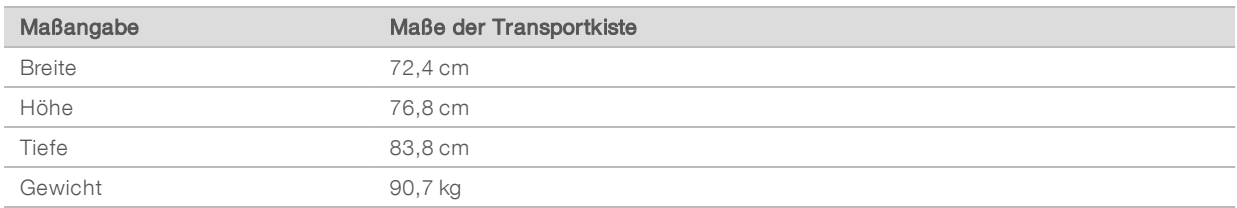

Das MiSeq-Gerät wird in einer Transportkiste ausgeliefert. Anhand der folgenden Maße können Sie die Mindest-Türbreite ermitteln, die für den Lieferbehälter erforderlich ist.

Die Transportkiste enthält das MiSeq-Gerät zusammen mit den folgenden Komponenten:

- Abfallflasche, Auffangschale und zwei Etiketten für die Positionen der Versandfixierungen.
- MiSeq-Zubehör-Kit mit den folgenden Komponenten:
	- **MiSeq-System Benutzerhandbuch (Dokument-Nr. 15027617)**
	- **MiSeq-System Sicherheits- und Compliance-Handbuch (Dokument-Nr. 15027616)**
	- $\blacktriangleright$  Waschablage
	- $\blacktriangleright$  Waschflasche, 500 ml
	- **EXECUTE:** Stopfen für die Abfallflasche (rot)
	- ▶ Sechskantschlüssel mit T-Griff, 6 mm
	- ▶ Sechskantschlüssel mit T-Griff, 5/64 Zoll
	- $\blacktriangleright$  Geschirmtes Netzwerkkabel, CAT 6
- <span id="page-3-1"></span> $\blacktriangleright$  Netzkabel

#### Laboranforderungen

Dieser Abschnitt enthält Anforderungen und Richtlinien für die Einrichtung Ihres Laborplatzes für das MiSeq-Gerät. Weitere Informationen hierzu finden Sie unter *[Umgebungsanforderungen](#page-8-0)* auf Seite 9.

# Gerätemaße

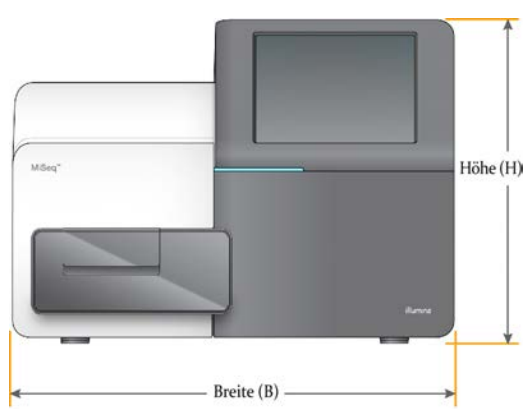

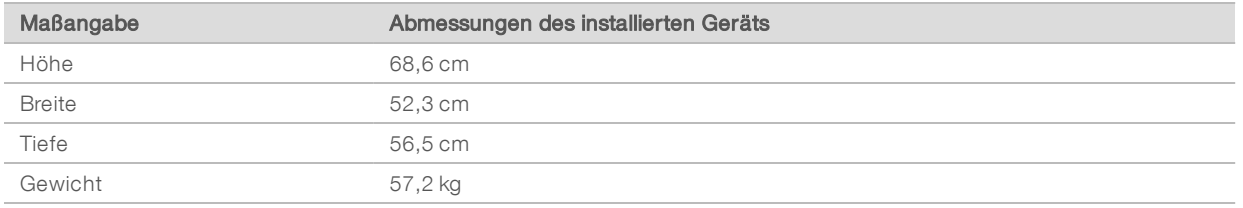

## Standortanforderungen

Stellen Sie das Gerät so auf, dass die Luft um dieses ausreichend zirkulieren kann und dass ausreichend Platz für Wartungsarbeiten vorhanden ist. Halten Sie die folgenden Mindestabstände ein, um sicherzustellen, dass das Gerät von allen Seiten zugänglich ist.

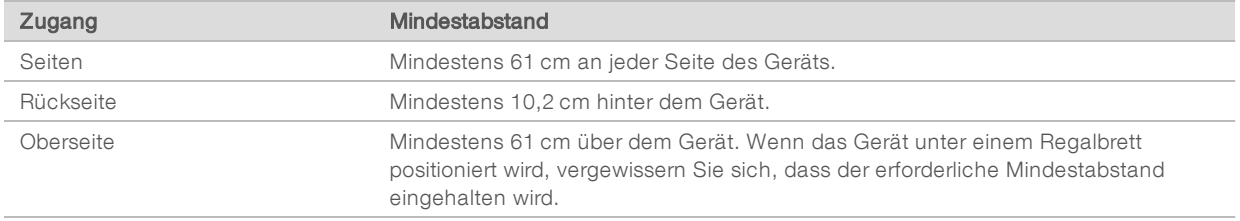

▶ Stellen Sie sicher, dass Sie um die rechte Seite des Geräts greifen können, um den Netzschalter an der Rückseite des Geräts zu erreichen.

Positionieren Sie das Gerät so, dass Sie das Netzkabel schnell von der Steckdose trennen können.

#### VORSICHT

Wenden Sie sich an Ihren Illumina-Vertreter, wenn das MiSeq-Gerät an einem anderen Ort aufgestellt werden soll. Ein unsachgemäßes Bewegen des Geräts kann die Justierung der optischen Elemente und die Datenintegrität beeinträchtigen.

#### Labortisch-Richtlinien

Platzieren Sie das Gerät auf einem Labortisch ohne Rollen. Der Labortisch muss das Gewicht des Geräts (57,2 kg) tragen können.

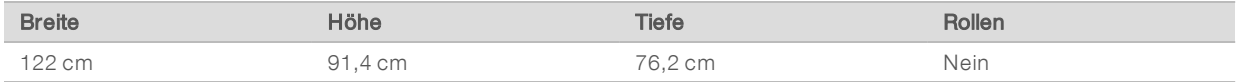

Illumina empfiehlt Kunden in Nordamerika den folgenden Labortisch: Bench-Tek Solutions [\(www.bench](http://www.bench-tek.com/)[tek.com](http://www.bench-tek.com/)), Teile-Nr. BT40CR-3048BS-PS.

#### Richtlinien hinsichtlich Erschütterungen

Das MiSeq nimmt bei Frequenzen von 8–80 Hz Erschütterungen von bis zu 0,406 mm/s auf. Dies entspricht dem Normalbereich für die Umgebung des MiSeq. Bei Frequenzen unter 8 Hz werden höhere Erschütterungen aufgenommen.

Beachten Sie die folgenden Richtlinien, um Erschütterungen bei den Sequenzierungsläufen zu minimieren und eine optimale Leistung sicherzustellen:

- **EXECTE:** Platzieren Sie das Gerät auf einem stabilen unbeweglichen Labortisch.
- **Installieren Sie das Gerät nicht in der Nähe von häufig benutzten Türen. Das Öffnen und Schließen von** Türen könnte Erschütterungen hervorrufen.
- **Installieren Sie keinen Tastaturauszug unter dem Tisch.**
- **E** Platzieren Sie kein anderes Gerät auf dem Tisch, das Erschütterungen produzieren könnte, wie z. B. Schüttler, Vortexer, Zentrifugen oder Geräte mit starken Lüftern.
- Stellen Sie keine Gegenstände auf das Gerät.
- <sup>u</sup> Berühren Sie das Gerät nicht und öffnen Sie die Reagenzienkammer und die Fließzellenkammer nicht, während eine Sequenzierung durchgeführt wird.

#### Laboreinrichtung für PCR-Verfahren

Der PCR-Prozess (Polymerase Chain Reaction, Polymerase-Kettenreaktion) wird bei bestimmten Illumina-Bibliotheksvorbereitungskits verwendet, um Bibliotheken für die Amplikon-Sequenzierung vorzubereiten.

Weitere Informationen finden Sie auf den Support-Seiten auf der Illumina-Website. Wenn Sie nicht mit ausreichender Vorsicht vorgehen, können PCR-Produkte Reagenzien, Geräte und Proben kontaminieren, was zu ungenauen und unzuverlässigen Ergebnissen führt. Die PCR-Produktkontamination kann Laborprozesse beeinträchtigen und den normalen Betriebsablauf verzögern.

#### VORSICHT

Legen Sie zur Vermeidung der PCR-Produktkontamination dedizierte Bereiche und Laborverfahren fest, bevor Sie mit der Arbeit im Labor beginnen.

#### Vor-PCR- und Nach-PCR-Bereiche

Verwenden Sie die folgenden Richtlinien, um eine Kreuzkontaminierung zu vermeiden.

- Richten Sie einen Vor-PCR-Laborplatz für die Durchführung von Vor-PCR-Prozessen ein.
- **Egen Sie einen Nach-PCR-Laborplatz für die Verarbeitung von PCR-Produkten fest.**
- <sup>u</sup> Verwenden Sie zum Waschen von Vor- und Nach-PCR-Materialien nicht dasselbe Waschbecken.
- <sup>u</sup> Verwenden Sie für Vor- und Nach-PCR-Prozesse nicht dasselbe Wasserreinigungssystem.
- **Lagern Sie Materialien, die für Vor-PCR-Protokolle verwendet werden, im Vor-PCR-Bereich.** Übertragen Sie sie bei Bedarf in den Nach-PCR-Bereich.

#### Zuweisen von Geräten und Materialien

- <sup>u</sup> Verwenden Sie für Vor- und Nach-PCR-Prozesse nicht dieselben Geräte und Materialien. Ordnen Sie jedem Bereich einen separaten Satz von Geräten und Materialien zu.
- **Egen Sie dedizierte Lagerorte für die in jedem Bereich verwendeten Verbrauchsmaterialien fest.**

# <span id="page-6-0"></span>Elektrische Anforderungen

#### Leistungsangaben

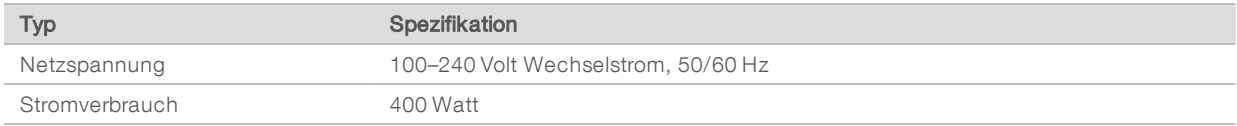

Eine elektrische Erdung ist erforderlich. Wenn die Spannung um mehr als 10 % schwankt, ist ein Stromleitungsregler erforderlich.

# Kupplungen

Die Elektroinstallation Ihrer Einrichtung muss die folgenden Vorgaben erfüllen:

- Für 100 bis 110 Volt Wechselstrom: Es ist eine geerdete, dedizierte 10-A-Leitung mit ordnungsgemäßer Spannung und elektrischer Erdung erforderlich. Nordamerika und Japan – Anschluss: NEMA 5-15
- ► Für 220 bis 240 Volt Wechselstrom: Es ist eine geerdete 6-A-Leitung mit ordnungsgemäßer Spannung und elektrischer Erdung erforderlich.
- **Wenn die Spannung um mehr als 10 % schwankt, ist ein Stromleitungsregler erforderlich.**

#### **Schutzerde**

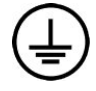

Das Gerät ist über das Gehäuse mit der Schutzerde verbunden. Der Schutzleiter des Stromkabels führt die Schutzerde an einen sicheren Bezugspunkt zurück. Die Schutzerdung am Stromkabel muss sich in gutem Zustand befinden, wenn dieses Gerät verwendet wird.

#### **Netzkabel**

Im Lieferumfang des Geräts sind eine internationale standardmäßige IEC 60320 C13-Buchse und ein landesspezifisches Netzkabel enthalten.

Es liegen nur dann keine gefährlichen Spannungen am Gerät an, wenn das Netzkabel von der Wechselstromquelle getrennt wurde.

Wenden Sie sich an einen Drittanbieter wie Interpower Corporation (www.interpower.com), um äquivalente Kupplungen oder Netzkabel zu erhalten, die den lokalen Standards entsprechen.

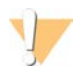

#### VORSICHT

Verwenden Sie niemals ein Verlängerungskabel, um das Gerät an eine Stromquelle anzuschließen.

#### **Sicherungen**

Das MiSeq-Gerät enthält keine vom Benutzer austauschbaren Sicherungen.

#### <span id="page-7-0"></span>Unterbrechungsfreie Stromversorgung

Illumina empfiehlt, eine vom Benutzer bereitgestellte unterbrechungsfreie Stromversorgung (USV) zu verwenden. Illumina übernimmt unabhängig davon, ob das Gerät mit einer USV verbunden ist, keine Verantwortung für Läufe, die durch Stromunterbrechungen beeinträchtigt werden. Eine standardmäßige generatorgestützte Stromversorgung ist oft nicht unterbrechungsfrei und ein kurzer Stromausfall tritt auf, bevor die Stromversorgung wiederhergestellt wird, wodurch ein Sequenzierungslauf unterbrochen wird.

Tabelle 1 Regionsspezifische Empfehlungen

| Spezifikation                            | Japan<br><b>APC Smart-UPS</b><br>Teile-Nr. SUA1500JB | Nordamerika<br><b>APC Back-UPS Pro</b><br>Teile-Nr. BR1500MS | International<br><b>APC Back-UPS Pro</b><br>Teile-Nr. BR1500MSI |
|------------------------------------------|------------------------------------------------------|--------------------------------------------------------------|-----------------------------------------------------------------|
| Maximale Ausgangsleistung                | 980 W/1500 VA                                        | 900 W/1.500 VA                                               | 865 W/1.500 VA                                                  |
| Eingangsspannung<br>(nominal)            | 100 V Wechselstrom                                   | 120 V Wechselstrom                                           | 230 V Wechselstrom                                              |
| Eingangsverbindung                       | <b>NEMA 5-15P</b>                                    | <b>NEMA 5-15P</b>                                            | IEC-320 C14                                                     |
| <b>Typische Laufzeit</b><br>(50 % Last)  | 23.9 Minuten                                         | 14.5 Minuten                                                 | 15,8 Minuten                                                    |
| <b>Typische Laufzeit</b><br>(100 % Last) | 6.7 Minuten                                          | 4.1 Minuten                                                  | 5.5 Minuten                                                     |

Wenden Sie sich an einen Drittanbieter wie Interpower Corporation (www.interpower.com), um eine äquivalente USV zu erhalten, die den lokalen Standards für Einrichtungen außerhalb der angegebenen Regionen entspricht.

#### <span id="page-7-1"></span>Produkt-Zertifizierungen und -Compliance

Das MiSeq ist entsprechend den folgenden Standards zertifiziert:

- $\blacksquare$  UL STD 61010-1
- $\triangleright$  CSA STD C22.2 No 61010-1
- $\blacktriangleright$  IFC/FN 61010-1
- $\blacktriangleright$  IFC/FN 61326-1
- <sup>u</sup> IEC/EN 61326-2-6

Das MiSeq erfüllt die folgenden Richtlinien:

- **Niederspannungsrichtlinie 2006/95/EG**
- <sup>u</sup> EMV-Richtlinie 2004/108/EG
- <sup>u</sup> R&TTE-Richtlinie 1995/5/EG

8

## <span id="page-8-0"></span>Umgebungsanforderungen

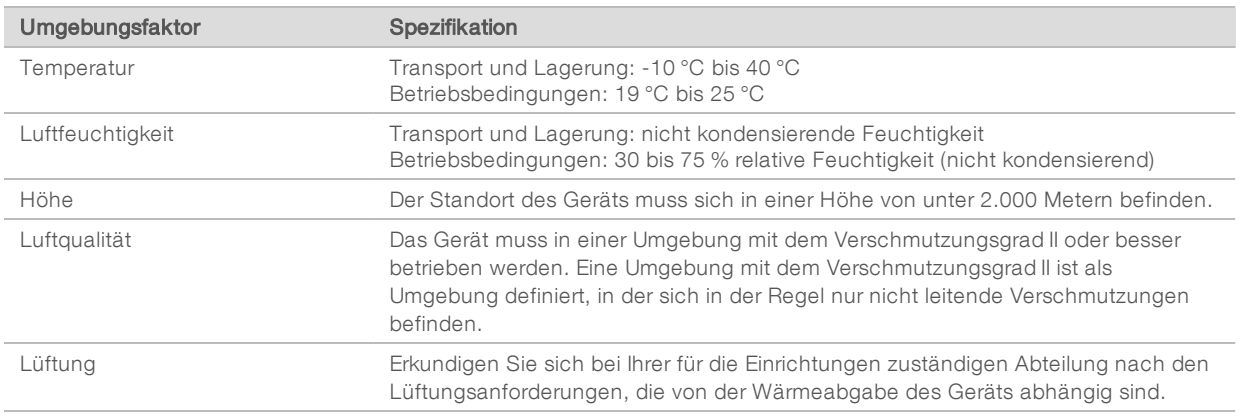

#### Wärmeabgabe

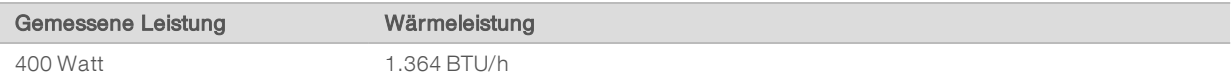

#### Lärmemission

Das MiSeq ist ein luftgekühltes Gerät. Die Geräusche des Lüfters sind deutlich hörbar, wenn das Gerät in Betrieb ist.

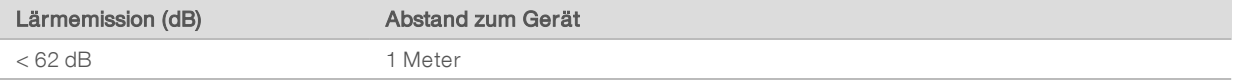

<span id="page-8-1"></span>Eine Messung von < 62 dB entspricht dem Geräuschpegel eines normalen Gesprächs in einem Abstand von etwa einem Meter.

#### Netzwerkerwägungen

Aufgrund der vom MiSeq-Gerät generierten Datenmenge wird eine Netzwerkverbindung empfohlen.

**Im Lieferumfang des Geräts ist ein geschirmtes CAT 6-Netzwerkkabel mit 3 Metern Länge enthalten.** 

Um die folgenden Funktionen zu verwenden, sind Netzwerk- und Internetverbindungen erforderlich:

- <sup>u</sup> Abrufen und Installieren von Software-Updates über die Benutzeroberfläche der MiSeq Control Software (MCS).
- <sup>u</sup> Zugreifen auf Manifestdateien, Probenblätter und Referenzen auf einem Netzwerkserver über die MCS-Benutzeroberfläche.
- <sup>u</sup> Einfaches Verschieben von Daten aus früheren Läufen und Analysen an einen Serverspeicherort zur Aufbewahrung sowie zum Verwalten des Speicherplatzes auf dem integrierten MiSeq-Computer.
- <sup>u</sup> Überwachen des Lauffortschritts mit der Illumina Sequencing Analysis Viewer-Software (optional).
- Überwachen und Verwalten der Sekundäranalyse mithilfe von BaseSpace Sequence Hub oder Analysesoftware.

▶ Verwenden von "Live Help" (Live-Hilfe), einer integrierten Funktion, die Sie zur Fehlerbehebung mit dem technischen Support von Illumina verbindet.

Beachten Sie die folgenden Empfehlungen für die Installation und Konfiguration einer Netzwerkverbindung:

- ▶ Verwenden Sie zwischen dem Gerät und Ihrem Datenverwaltungssystem eine 1-Gigabit-Verbindung. Diese Verbindung kann direkt oder über einen Netzwerk-Switch hergestellt werden.
- <sup>u</sup> Wenn eine Verbindung zu einem Netzwerk besteht, konfigurieren Sie Windows Update so, dass das MiSeq-Gerät nicht automatisch aktualisiert wird. Illumina empfiehlt, nach Veröffentlichung einer neuen Windows-Version mit der Aktualisierung einen Monat zu warten.

# BaseSpace Sequence Hub-Domänen

Folgende Domänen bieten Zugriff vom Universal Copy Service auf BaseSpace Sequence Hub und Illumina Proactive. Einige Enterprise-Adressen enthalten ein benutzerdefiniertes Feld für die Domäne. Dieses benutzerdefinierte Feld wird mit {domain} angegeben.

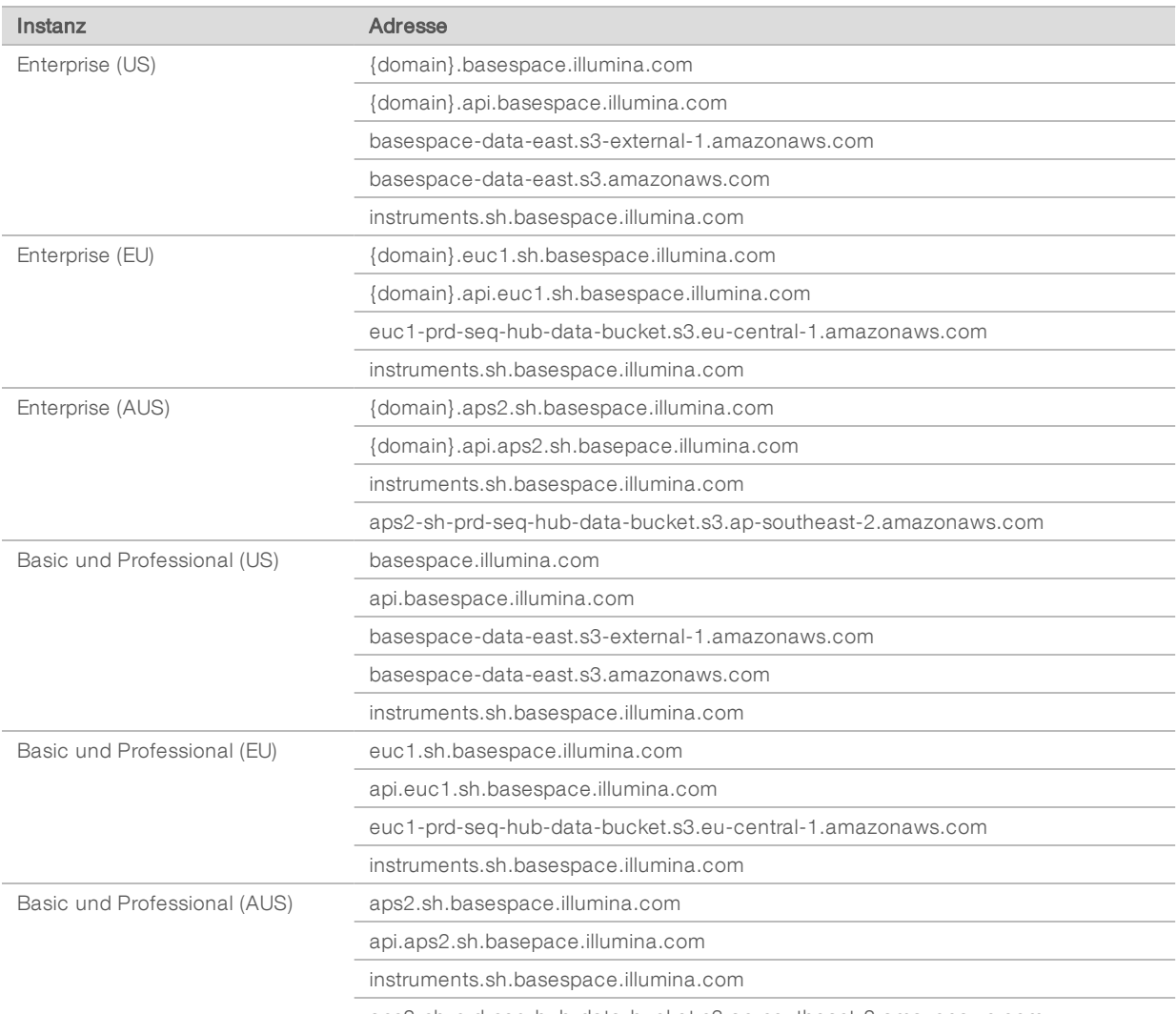

aps2-sh-prd-seq-hub-data-bucket.s3.ap-southeast-2.amazonaws.com

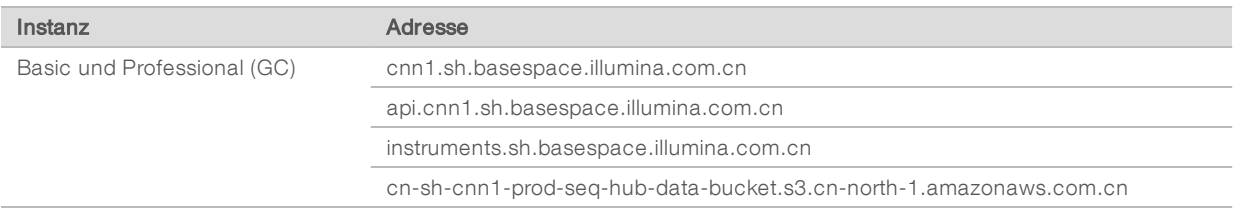

#### Netzwerkunterstützung

Illumina bietet keine Installationsservices oder technischen Support für die Netzwerkverbindung des Geräts.

Prüfen Sie die Netzwerkwartungsaktivitäten auf die folgenden möglichen Kompatibilitätsrisiken mit dem Illumina-System:

- Entfernung der Gruppenrichtlinienobjekte (Group Policy Objects, GPO): GPO können das Betriebssystem (BS) verbundener Illumina-Ressourcen beeinträchtigen. BS-Änderungen können die proprietäre Software in Illumina-Systemen stören. Geräte von Illumina wurden auf ihren korrekten Betrieb hin getestet und verifiziert. Nach der Verbindung mit Domänen-GPO können sich einige Einstellungen auf die Gerätesoftware auswirken. Wenn die Gerätesoftware nicht ordnungsgemäß funktioniert, fragen Sie den IT-Administrator Ihrer Einrichtung nach einer möglichen GPO-Störung. Wir empfehlen, das Gerät in einer Organisationseinheit mit minimalen Restriktionen zu platzieren, wenn es in eine Domäne eingebunden werden soll.
- **EXAKtivierung von Windows Defender und der Windows Firewall**: Diese Windows-Produkte können die von der Illumina-Software verwendeten Betriebssystemressourcen beeinträchtigen. Installieren Sie Virenschutz-Software, um den Gerätesteuerungscomputer zu schützen.
- **Anderungen an den Rechten vorkonfigurierter Benutzer**: Behalten Sie die bestehenden Rechte von vorkonfigurierten Benutzern bei. Sorgen Sie bei Bedarf dafür, dass keine vorkonfigurierten Benutzer verfügbar sind.
- ▶ Server Message Block(SMB)-Dateifreigabeprotokoll : SMB v1 ist auf Windows 10-Systemen standardmäßig deaktiviert. Wenden Sie sich bezüglich der Aktivierung an den technischen Support von Illumina.

#### <span id="page-10-0"></span>Virenschutzsoftware

Eine Virenschutzsoftware Ihrer Wahl wird dringend empfohlen, um den Gerätesteuerungscomputer vor Viren zu schützen.

Um Datenverluste und Unterbrechungen zu vermeiden, konfigurieren Sie die Virenschutzsoftware wie folgt:

- Stellen Sie manuelle Virenprüfungen ein. Aktivieren Sie keine automatischen Virenprüfungen.
- <sup>u</sup> Führen Sie manuelle Virenprüfungen nur aus, wenn sich das Gerät nicht in Verwendung befindet.
- **Eugen Sie fest, dass Aktualisierungen zwar ohne Autorisierung durch den Benutzer heruntergeladen,** jedoch nicht installiert werden sollen.
- <sup>u</sup> Führen Sie während des Gerätebetriebs keine Aktualisierungen durch. Aktualisieren Sie die Software nur, wenn das Gerät nicht in Betrieb ist und wenn der Gerätecomputer sicher neu gestartet werden kann.
- Lassen Sie den Computer nach einer Aktualisierung nicht automatisch neu starten.
- Schließen Sie das Anwendungsverzeichnis und die Datenlaufwerke ggf. von einem Echtzeit-Dateisystemschutz aus. Übernehmen Sie diese Einstellung für das Verzeichnis C:\Illumina sowie für die Laufwerke D:\ und E:\.

## <span id="page-11-0"></span>Vom Benutzer bereitzustellende Verbrauchsmaterialien und Ausstattung

Für die Sequenzierung sind die folgenden vom Benutzer bereitzustellenden Verbrauchsmaterialien und die folgende entsprechende Ausstattung erforderlich. Weitere Informationen finden Sie im *Benutzerhandbuch zum MiSeq-System (Dokument-Nr. 15027617)*.

#### Verbrauchsmaterialien

Stellen Sie sicher, dass die folgenden vom Benutzer bereitzustellenden Verbrauchsmaterialien verfügbar sind, bevor Sie mit einem Lauf beginnen.

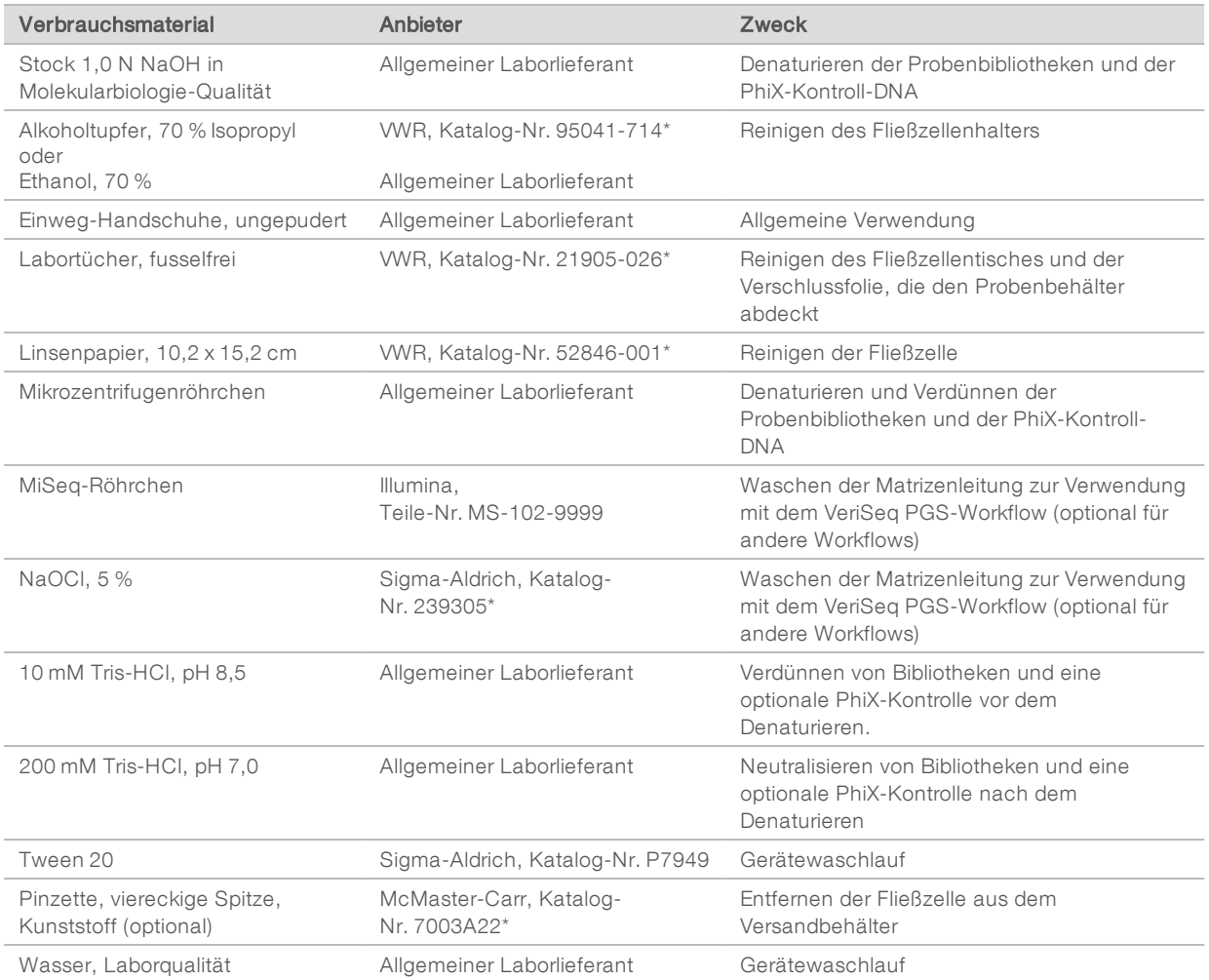

\* oder vergleichbare Laborqualität

Nicht zur Verwendung in Diagnoseverfahren.

## Richtlinien für Wasser in Laborqualität

Bei Geräteverfahren sollte immer deionisiertes Wasser bzw. Wasser in Laborqualität verwendet werden. Verwenden Sie niemals Leitungswasser. Verwenden Sie nur die folgenden Wasserarten oder -äquivalente:

- **Deionisiertes Wasser**
- $\blacktriangleright$  Illumina PW1
- u 18-Megohm(MΩ)-Wasser
- $\blacktriangleright$  Milli-Q-Wasser
- ▶ Super-Q-Wasser
- <sup>u</sup> Wasser in Molekularbiologie-Qualität

## Ausstattung

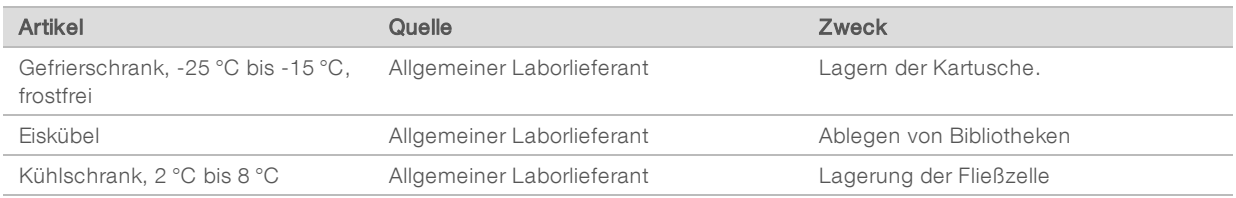

## <span id="page-12-0"></span>Platzanforderungen für die Lagerung der Verbrauchsmaterialien

MiSeq-Reagenzien werden in zum Einmalgebrauch vorgesehenen Kartuschen bereitgestellt. Mithilfe der folgenden Angaben lässt sich abschätzen, wie viel Lagerplatz für Verbrauchsmateralien erforderlich ist.

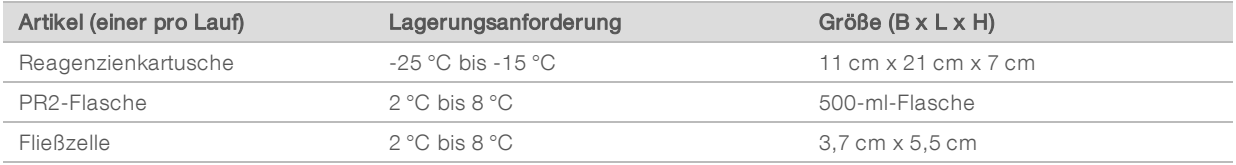

# <span id="page-13-0"></span>Versionshistorie

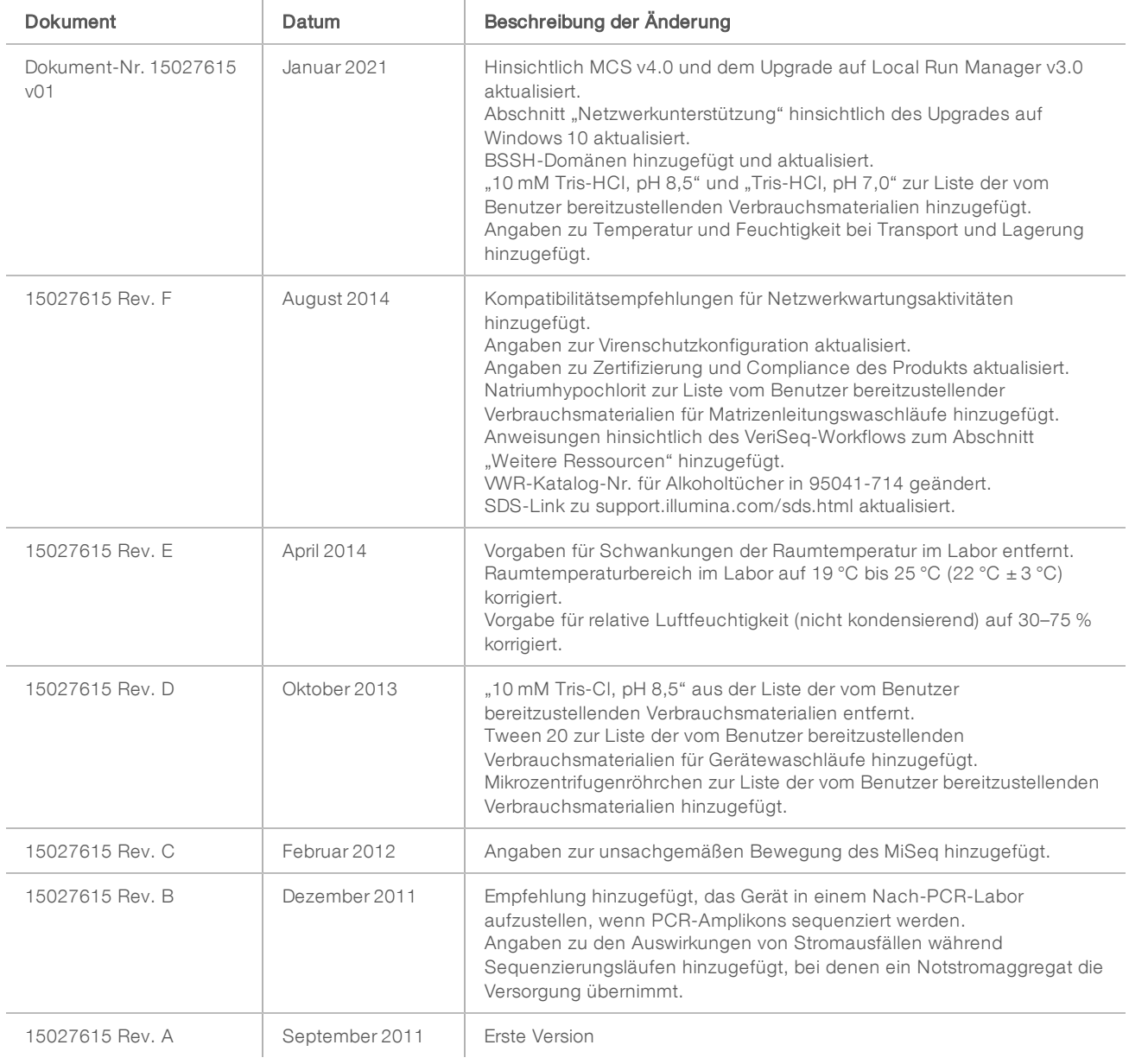

# <span id="page-14-0"></span>Technische Unterstützung

Wenn Sie technische Unterstützung benötigen, wenden Sie sich bitte an den technischen Support von Illumina.

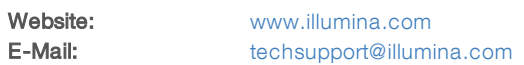

#### Telefonnummern des Illumina-Kundendiensts

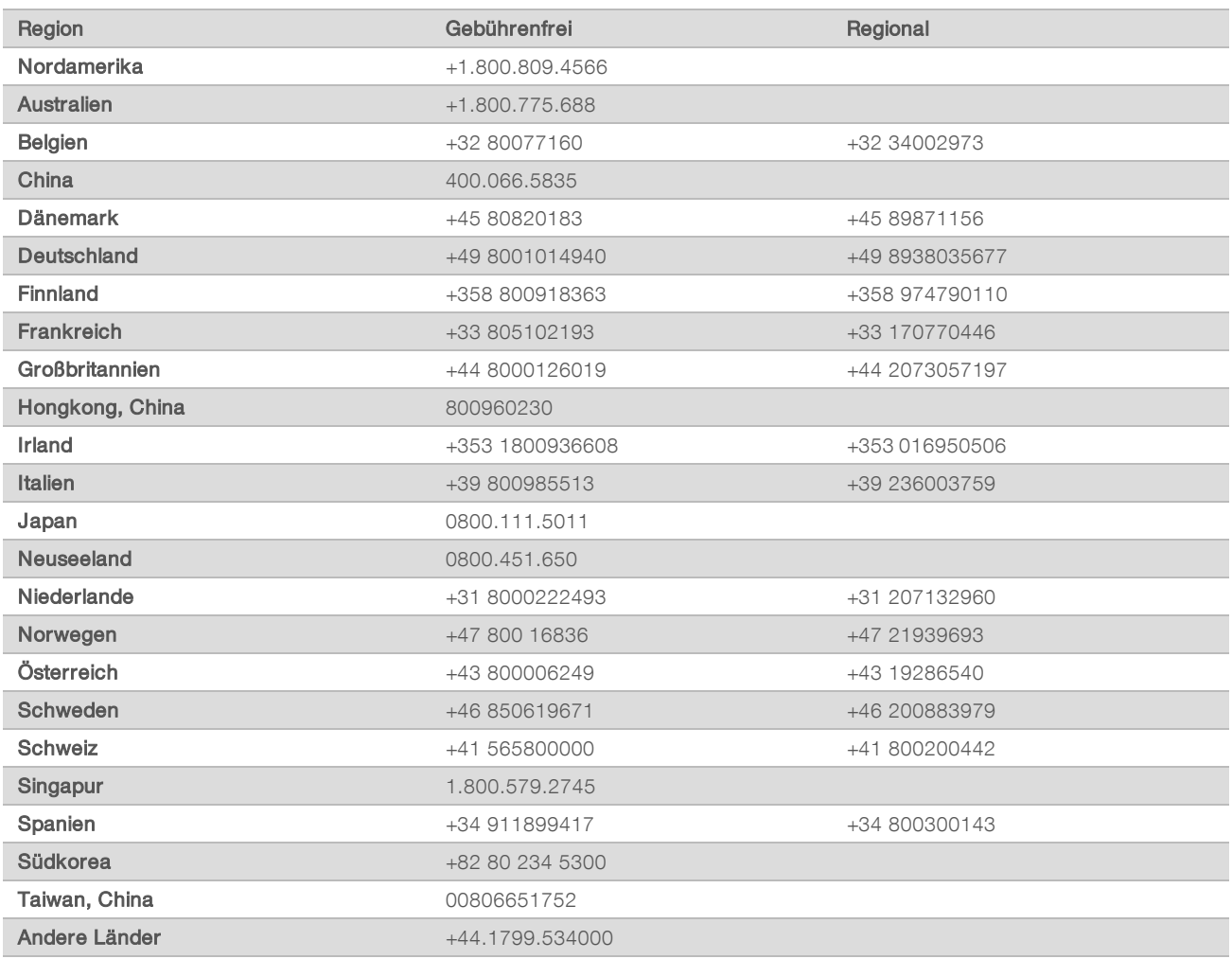

Sicherheitsdatenblätter (SDS, Safety Data Sheets) sind auf der Illumina-Website unter [support.illumina.com/sds.html](http://support.illumina.com/sds.html) verfügbar.

Die Produktdokumentation steht unter [support.illumina.com](http://support.illumina.com/) zum Herunterladen zur Verfügung.

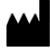

Illumina 5200 Illumina Way San Diego, Kalifornien 92122, USA +1.800.809.ILMN (4566) +1.858.202.4566 (außerhalb von Nordamerika) techsupport@illumina.com www.illumina.com

Nur für Forschungszwecke. Nicht zur Verwendung in Diagnoseverfahren.

© 2021 Illumina, Inc. Alle Rechte vorbehalten.

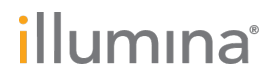